# **CMS - Current Version tab**

## **Current Version tab**

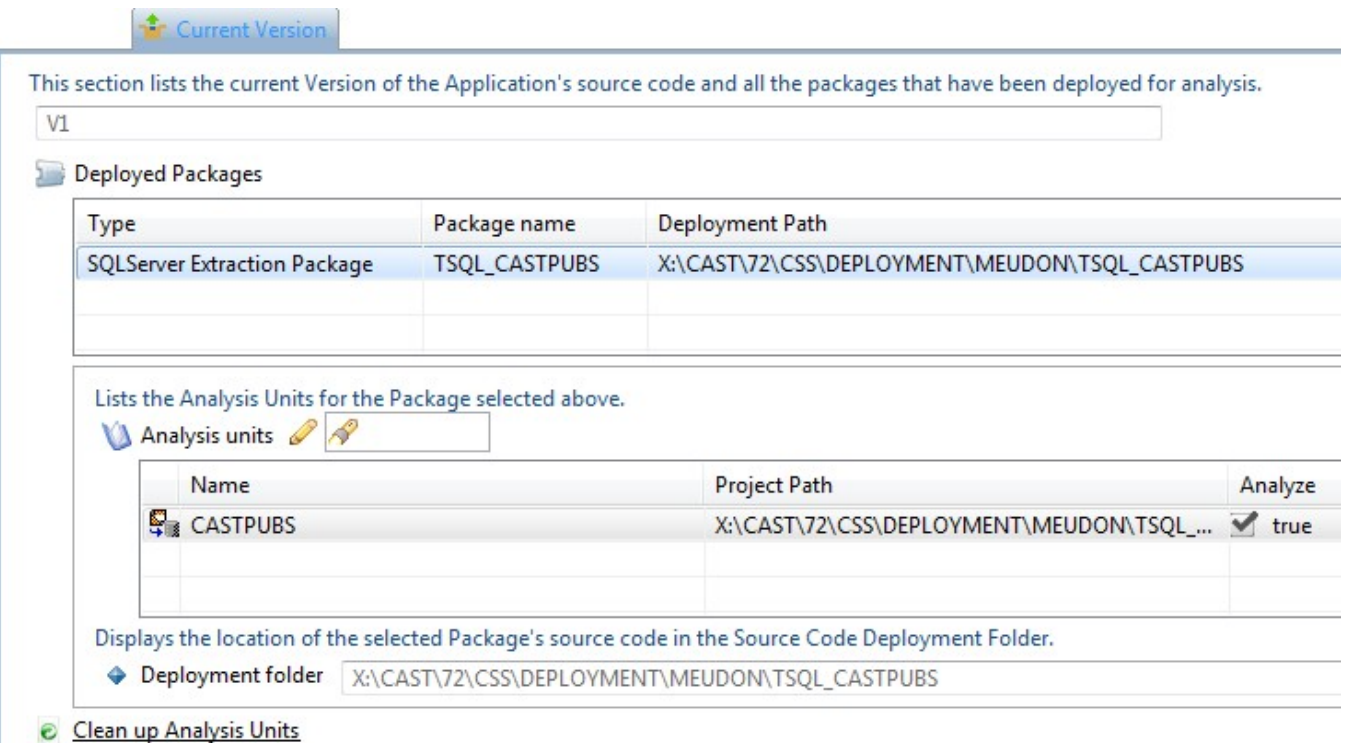

The **Current Version tab** lists and enables you to manage:

- the **packages** that have been **deployed** during the **Set As Current Version** action (see [Delivery tab\)](https://doc.castsoftware.com/display/DOC82/CMS+-+Delivery+tab)
- the **Analysis Units** automatically created for each package

## Deployed Packages

This section lists the packages that have been **deployed** during the **Set As Current Version** action (see [Delivery tab\)](https://doc.castsoftware.com/display/DOC82/CMS+-+Delivery+tab). A package is listed as follows:

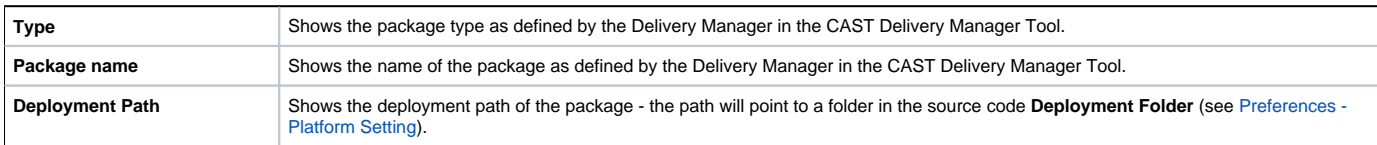

Selecting a package will display the Analysis Units that have been automatically created from the source code in the package.

#### Analysis Units

This section lists the [Analysis Units](https://doc.castsoftware.com/display/DOC82/CMS+-+Analysis+Unit+editor) for the source code Package selected in the above list, either:

- determined **automatically** by the CAST Management Studio (these correspond to **Projects** as previously defined during the source code packaging in the CAST Delivery Manager Tool and represent how the source will actually be analyzed)
- or **manually** defined

#### **Options**

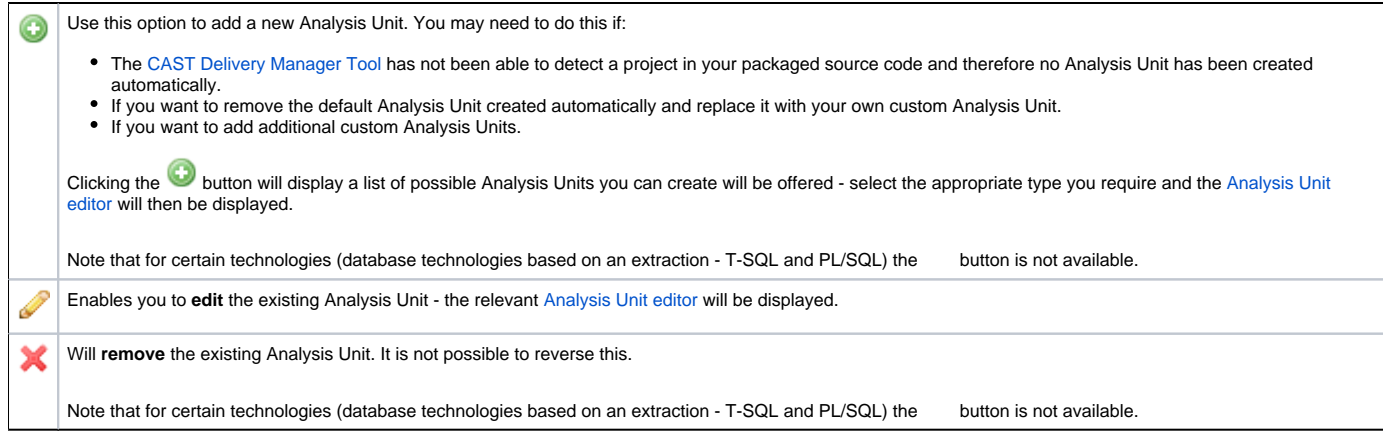

### The table lists:

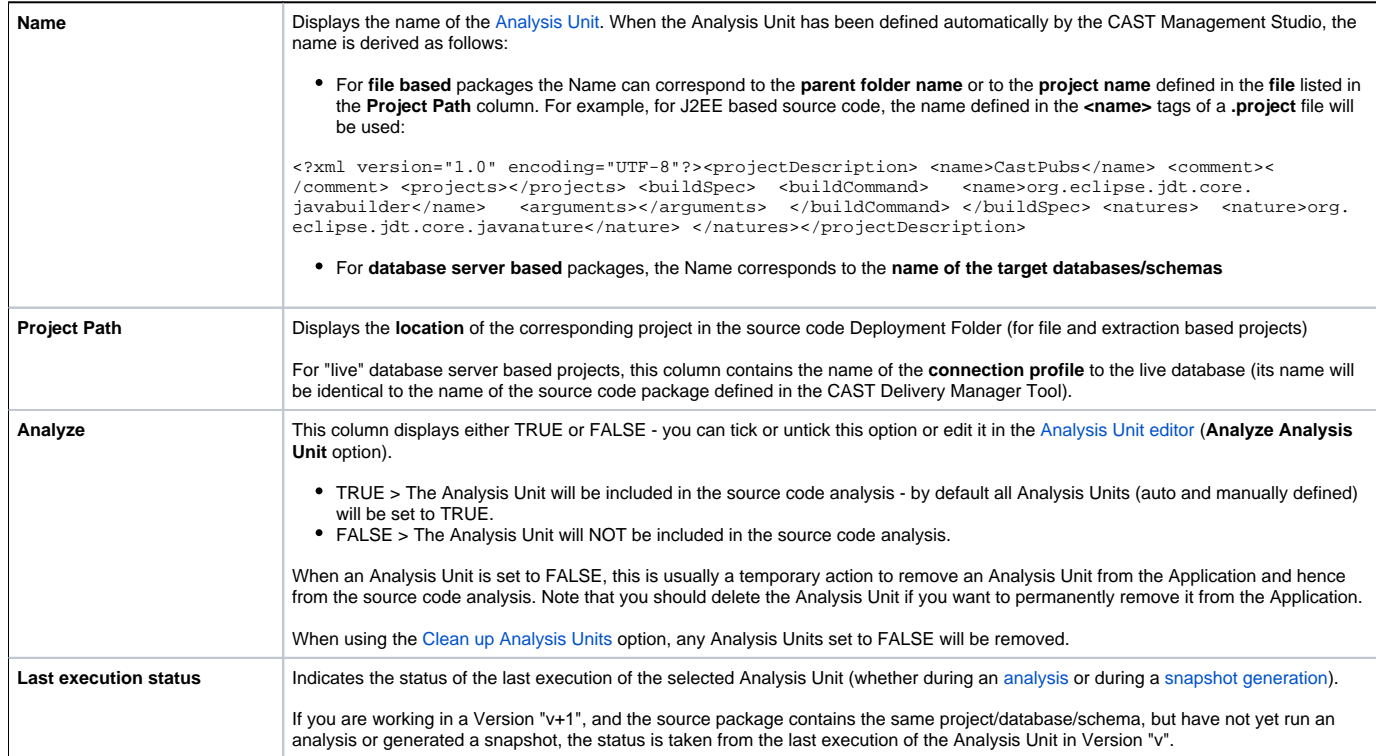

## **Other options**

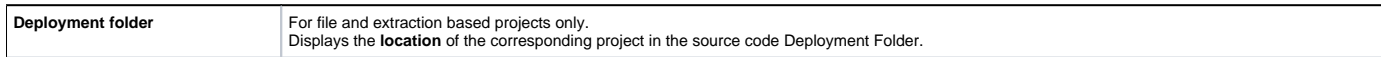

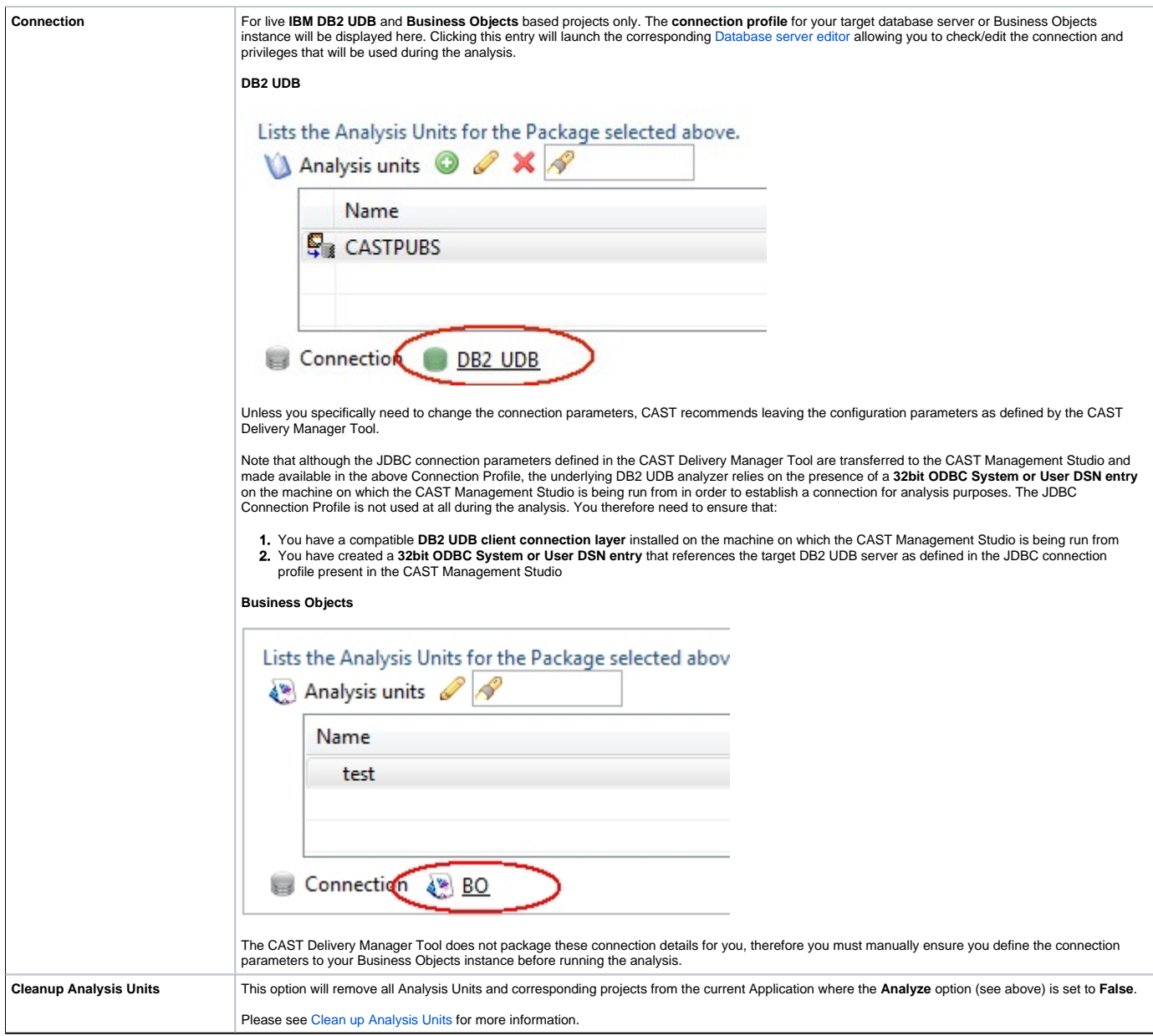

Please see also:

[Managing analysis order](https://doc.castsoftware.com/display/DOC82/CMS+-+Managing+analysis+order) for more information about the order in which Analysis Units are analyzed

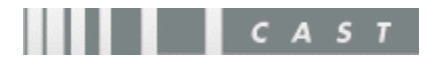